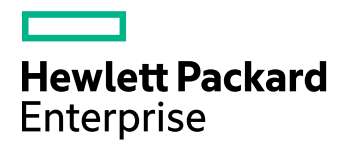

# **HPE Storage Optimizer**

Software Version: 5.4

Support Matrix

Document Release Date: November 2016

Software Release Date: November 2016

### **Legal Notices**

#### **Warranty**

The only warranties for Hewlett Packard Enterprise Development LP products and services are set forth in the express warranty statements accompanying such products and services. Nothing herein should be construed as constituting an additional warranty. HPE shall not be liable for technical or editorial errors or omissions contained herein.

The information contained herein is subject to change without notice.

#### **Restricted Rights Legend**

Confidential computer software. Valid license from HPE required for possession, use or copying. Consistent with FAR 12.211 and 12.212, Commercial Computer Software, Computer Software Documentation, and Technical Data for Commercial Items are licensed to the U.S. Government under vendor's standard commercial license.

#### **Copyright Notice**

© Copyright 2015-2016 Hewlett Packard Enterprise Development LP

#### **Trademark Notices**

Adobe™ is a trademark of Adobe Systems Incorporated.

Microsoft® and Windows® are U.S. registered trademarks of Microsoft Corporation.

UNIX® is a registered trademark of The Open Group.

This product includes an interface of the 'zlib' general purpose compression library, which is Copyright © 1995-2002 Jean-loup Gailly and Mark Adler.

#### **Documentation updates**

The title page of this document contains the following identifying information:

- Software Version number, which indicates the software version.
- Document Release Date, which changes each time the document is updated.
- Software Release Date, which indicates the release date of this version of the software.

To check for recent software updates, go to <https://softwaresupport.hpe.com/patches>.

To verify that you are using the most recent edition of a document, go to [https://softwaresupport.hpe.com/manuals.](https://softwaresupport.hpe.com/manuals)

This site requires that you register for an HPE Passport and sign in. To register for an HPE Passport ID, go to [https://hpp12.passport.hpe.com/hppcf/login.do.](https://hpp12.passport.hpe.com/hppcf/login.do)

You will also receive updated or new editions if you subscribe to the appropriate product support service. Contact your HPE sales representative for details.

#### **Support**

Visit the HPE Software Support Online web site at [https://softwaresupport.hpe.com](https://softwaresupport.hpe.com/).

This web site provides contact information and details about the products, services, and support that HPE Software offers.

HPE Software online support provides customer self-solve capabilities. It provides a fast and efficient way to access interactive technical support tools needed to manage your business. As a valued support customer, you can benefit by using the support web site to:

- Search for knowledge documents of interest
- Submit and track support cases and enhancement requests
- Download software patches
- Access product documentation
- Manage support contracts
- Look up HPE support contacts
- Review information about available services
- Enter into discussions with other software customers
- Research and register for software training

Most of the support areas require that you register as an HPE Passport user and sign in. Many also require a support contract.

To register for an HPE Passport ID, go to <https://hpp12.passport.hpe.com/hppcf/login.do>.

To find more information about access levels, go to <https://softwaresupport.hpe.com/web/softwaresupport/access-levels>.

# **Contents**

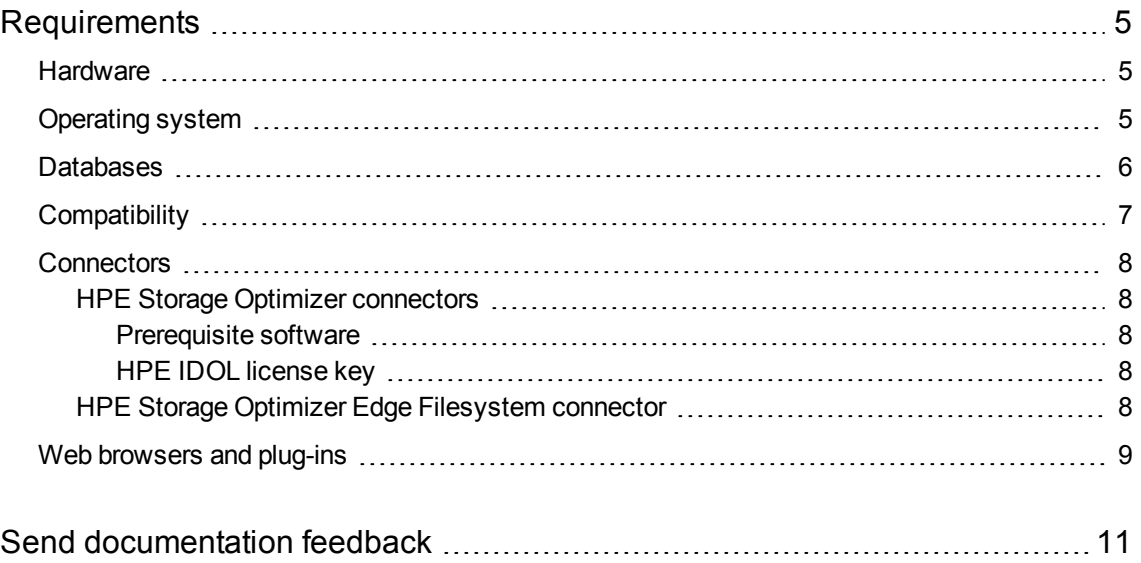

# <span id="page-4-0"></span>**Requirements**

This section provides information about the supported hardware and software that you must have to successfully install and run HPE Storage Optimizer 5.4.

## <span id="page-4-1"></span>**Hardware**

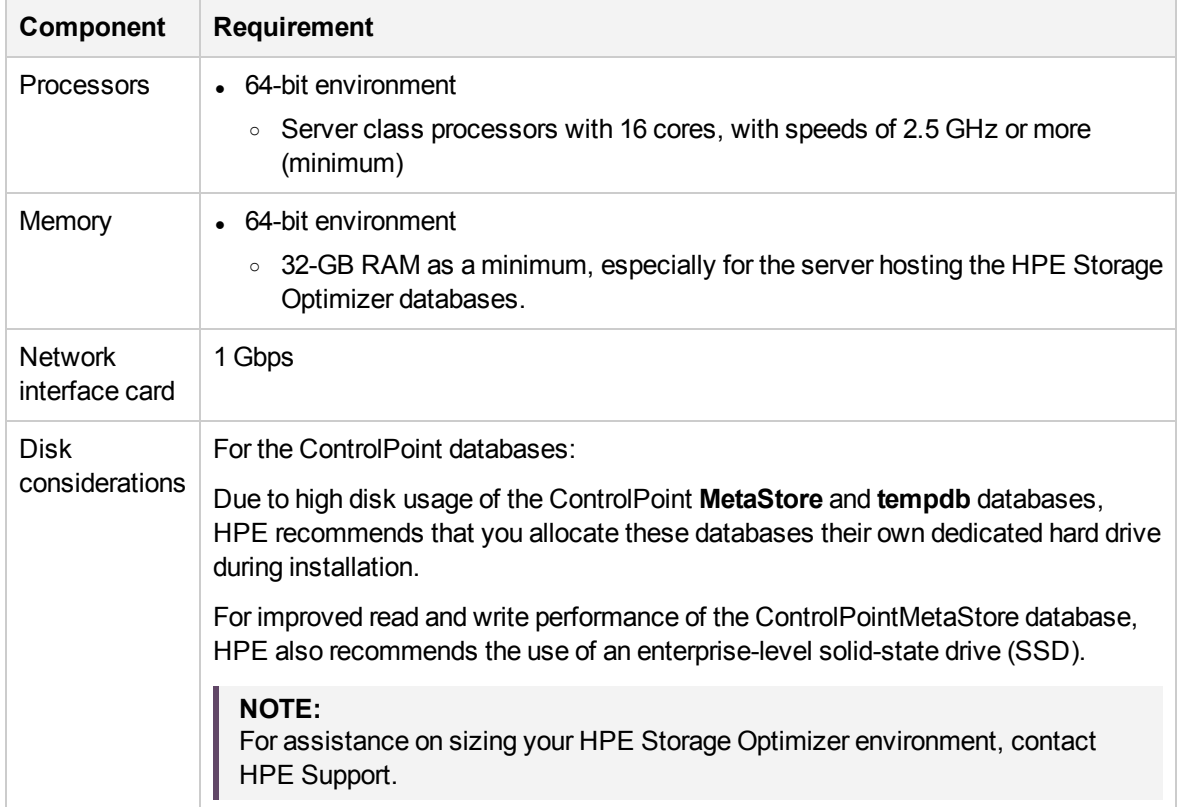

**Minimum Hardware Requirements**

## <span id="page-4-2"></span>**Operating system**

HPE Storage Optimizer 5.4 runs on the following operating systems:

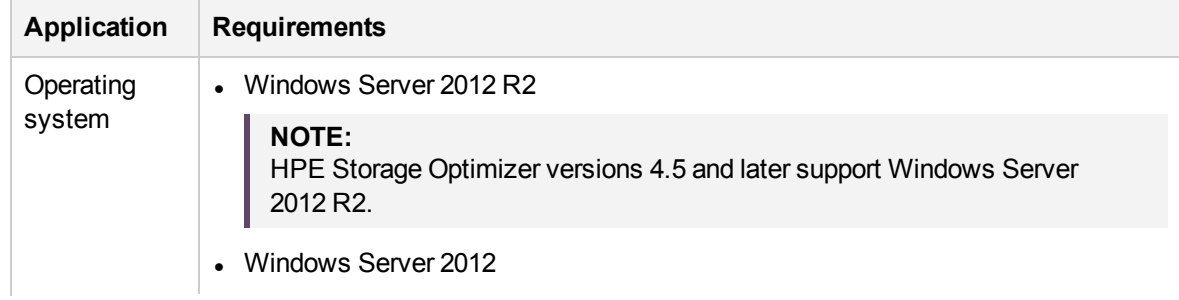

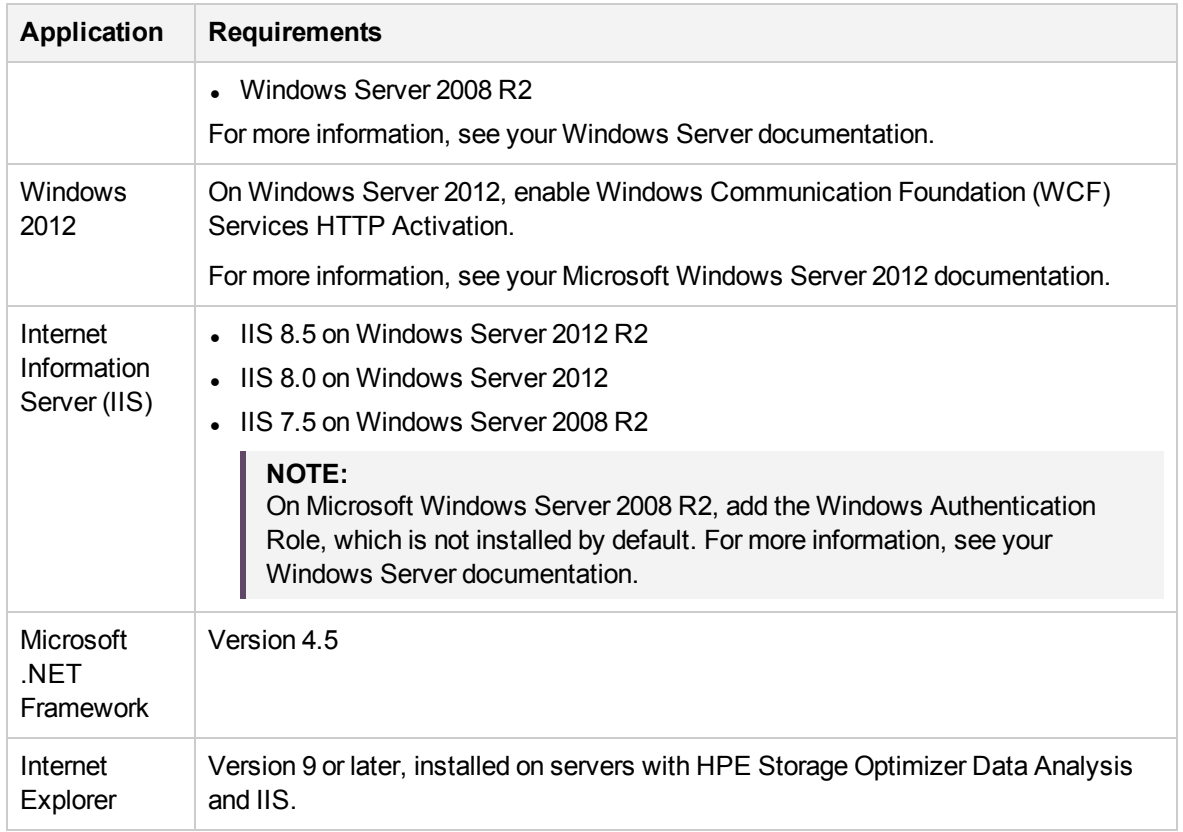

## <span id="page-5-0"></span>**Databases**

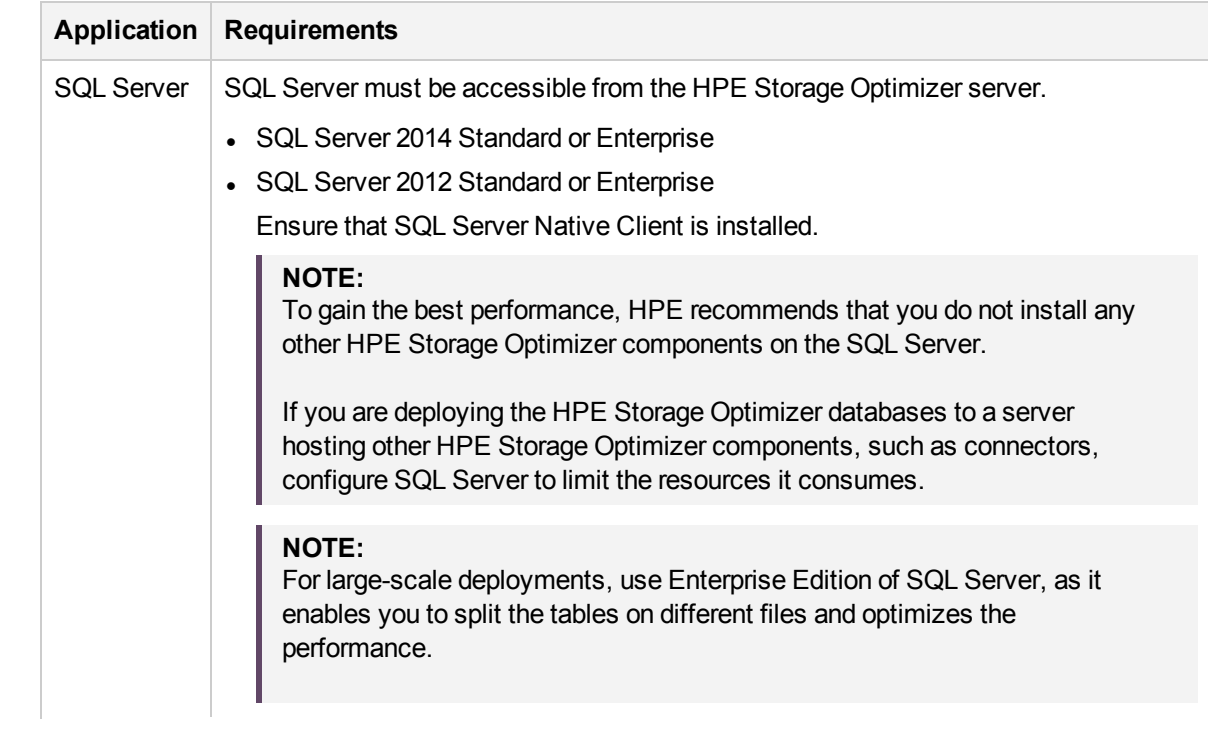

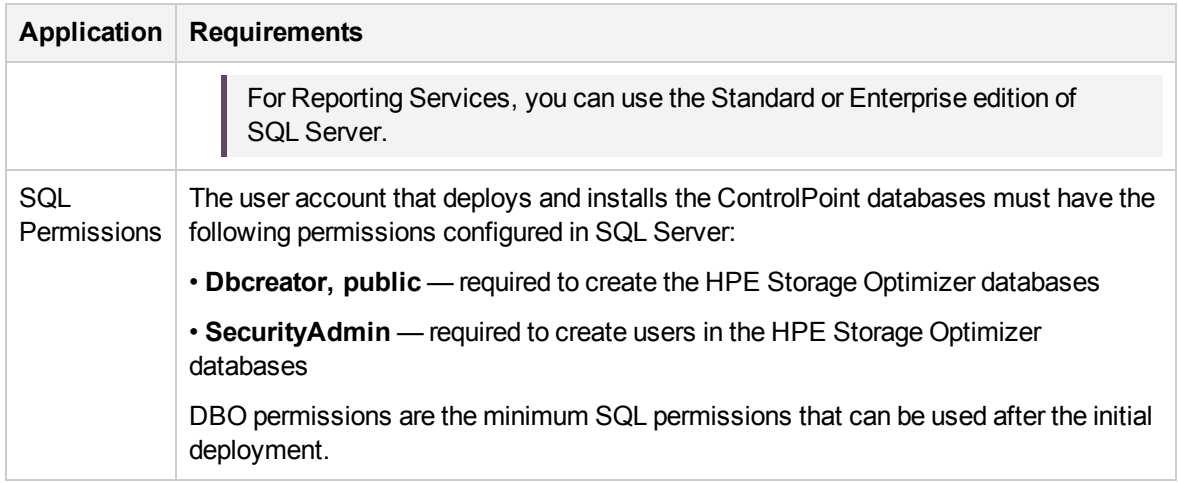

## <span id="page-6-0"></span>**Compatibility**

HPE Storage Optimizer and HPE IDOL mapping

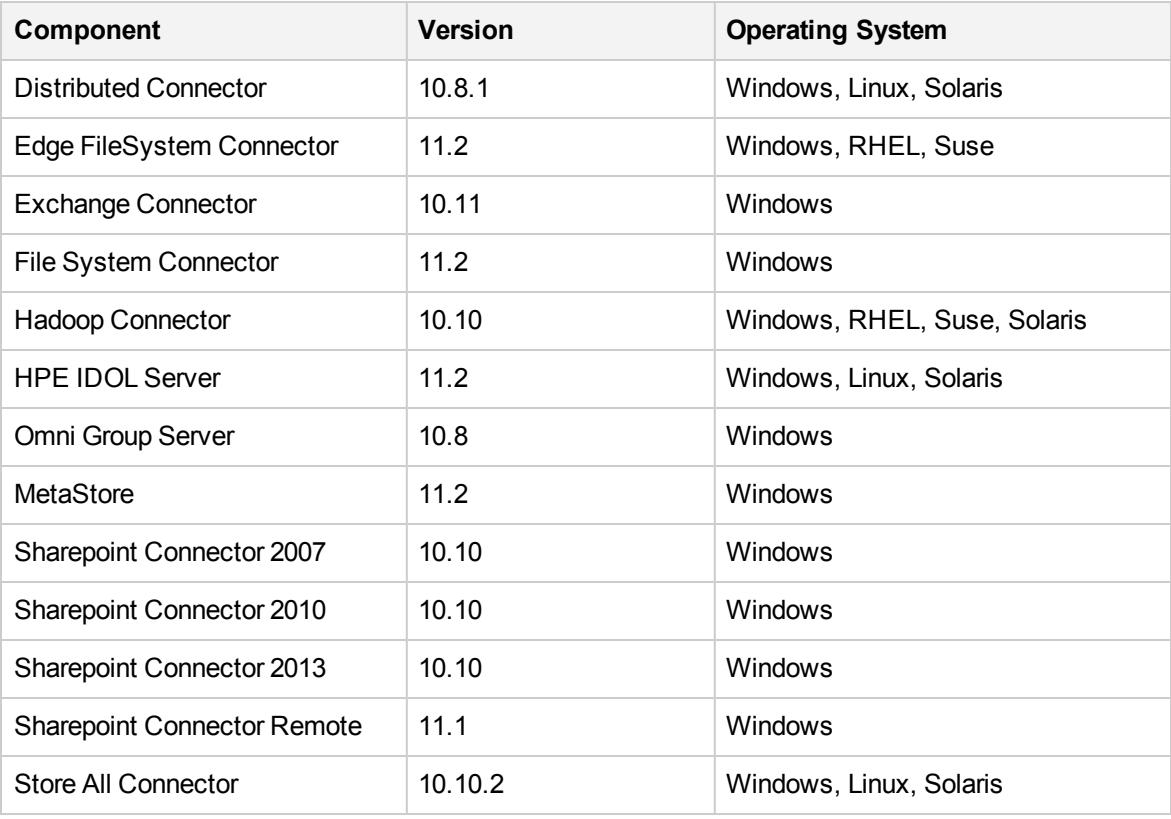

## <span id="page-7-0"></span>**Connectors**

### <span id="page-7-1"></span>**HPE Storage Optimizer connectors**

This section describes the installation requirements for the HPE Storage Optimizerconnectors using deployment packages.

For more information on building the HPE Storage Optimizer connector deployment packages, see the *HPE Storage Optimizer Installation Guide*.

### <span id="page-7-2"></span>**Prerequisite software**

The following products must be installed on the target servers:

- Microsoft Visual C++ 2005 Redistributable Package
- Microsoft Visual C++ 2010 Redistributable Package
- Microsoft Visual C++ 2013 Redistributable Package
- SQL Native Client

The required prerequisite packages are included in the vcredist and sqlNativeClient subdirectories under the deployment package location.

### <span id="page-7-3"></span>**HPE IDOL license key**

To use HPE IDOL, you must have a valid license key file for the products that you want to use. Contact HPE Support to request a license file for your installation.

The HPE IDOL license key file must be copied to the HPE IDOL License Server.

### <span id="page-7-4"></span>**HPE Storage Optimizer Edge Filesystem connector**

This section provides information on installing the HPE Storage Optimizer Edge Filesystem connector. The Edge Filesystem connector is used to run Archive policies on documents and files held in Windows and Linux file shares.

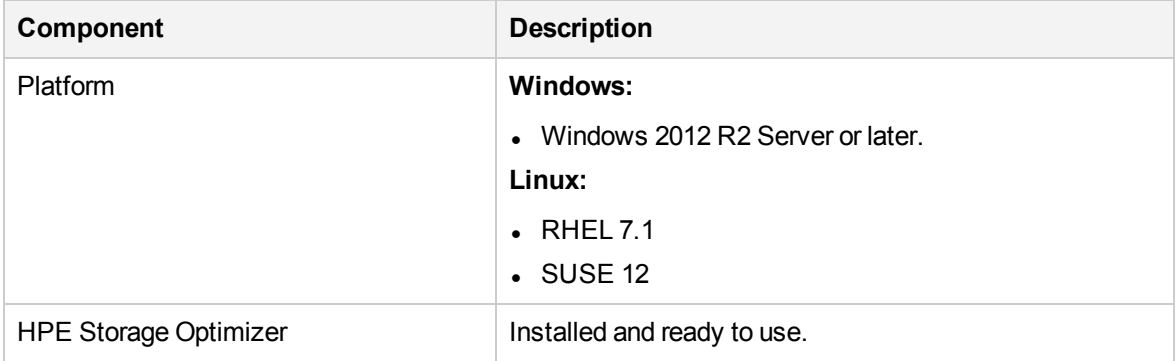

#### **Prerequisites for the HPE Storage Optimizer Edge Filesystem connector**

## <span id="page-8-0"></span>**Web browsers and plug-ins**

One of the following supported web browsers is required to run HPE Storage Optimizer 5.4:

- Internet Explorer 9 or later
- Google Chrome 41 or later

Support Matrix Requirements

# <span id="page-10-0"></span>**Send documentation feedback**

If you have comments about this document, you can contact the [documentation](mailto:AutonomyTPFeedback@hpe.com?subject=Feedback on Support Matrix (HPE Storage Optimizer 5.4)) team by email. If an email client is configured on this system, click the link above and an email window opens with the following information in the subject line:

#### **Feedback on Support Matrix (HPE Storage Optimizer 5.4)**

Add your feedback to the email and click **Send**.

If no email client is available, copy the information above to a new message in a web mail client, and send your feedback to AutonomyTPFeedback@hpe.com.

We appreciate your feedback!